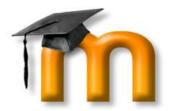

# "Use of Moodle for Teaching and Learning"

By

Dr. Ramesh R. Manza

Department of Computer Science and IT,

Dr. Babasaheb Ambedkar Marathwada University, Aurangabad.

#### Outline

- Who is Moodle?
- Why Moodle?
- Moodle Installation
- Features of Moodle
- Moodle for Faculty
- Advantages
- Support

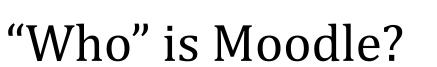

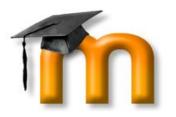

Moodle that is the acronym for

```
Modular
Object-
Oriented
Dynamic
Learning
Environment
```

it's an online Learning Management System (LMS).

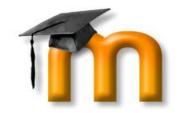

#### Why Moodle?

It runs on almost all platform, supporting a lot of useful function and customization, thanks to his

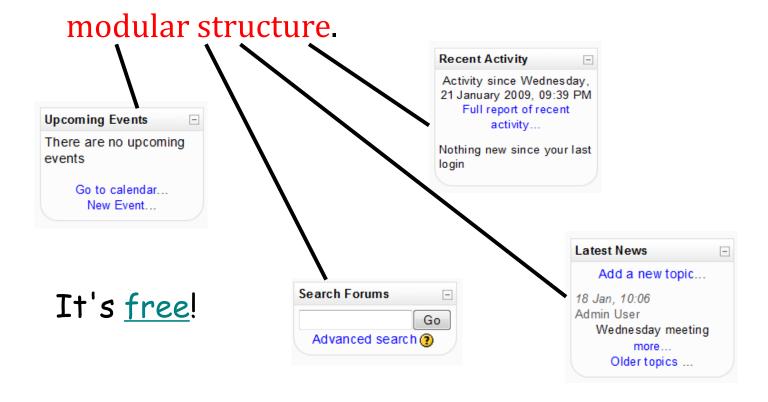

### Why Moodle?

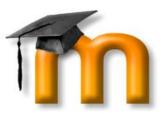

- Also, it's available in 78 languages!
- It is used all over the world by teachers and educators and it's probably the best E-Learning tool in the net!

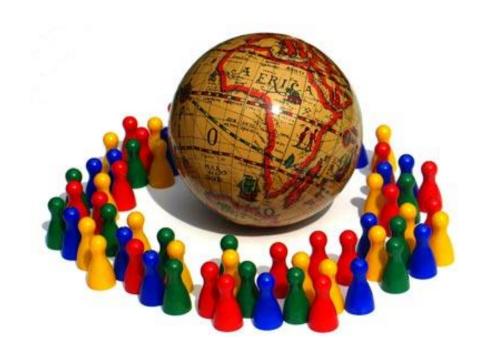

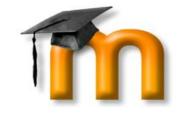

#### Who is Moodle's Dad?

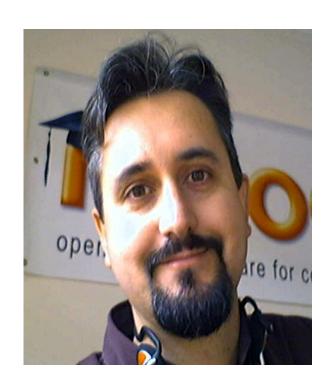

**Martin Dougiamas** 

- Moodle was created by Martin Dougiamas, who wrote the entire code in PHP, as a research for his doctorate at Curtin University in Australia.
- In the beginning the "M" on Moodle acronym was the first letter of Dougiamas name, Martin.

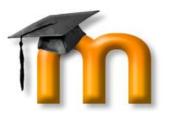

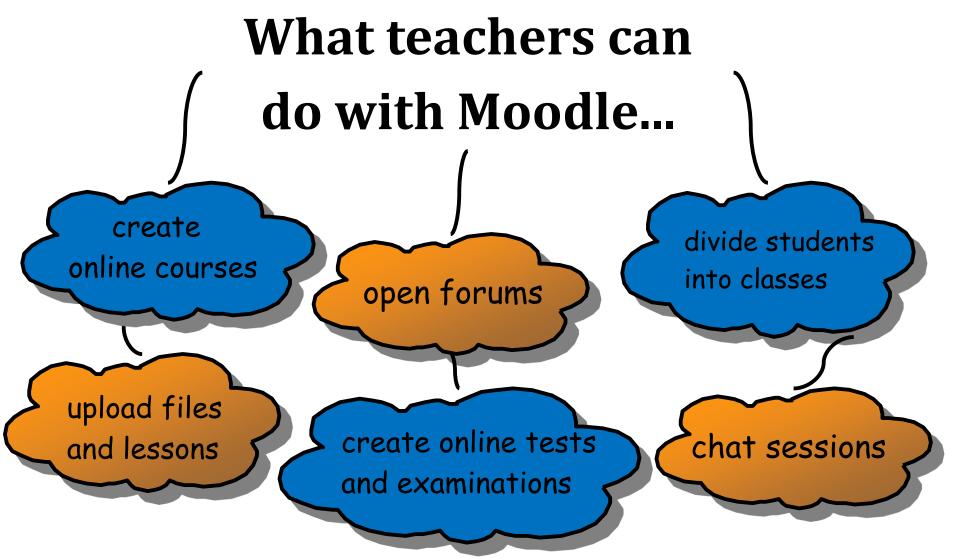

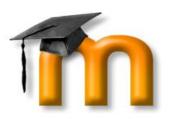

# What students can do with Moodle...

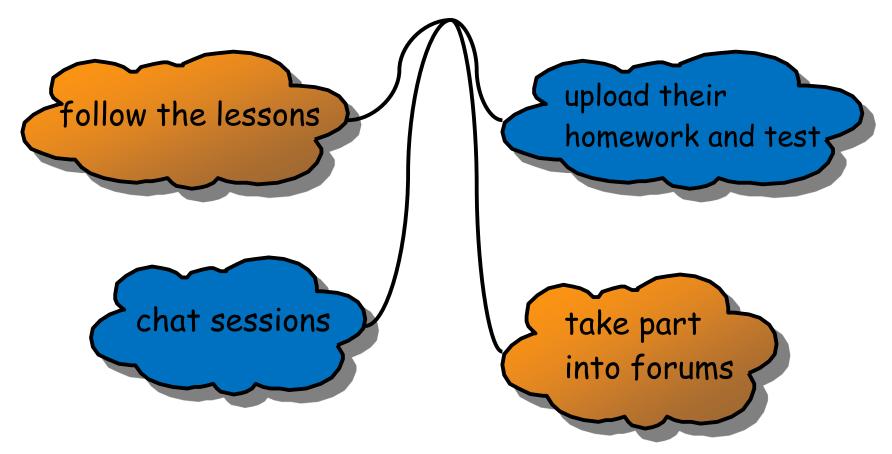

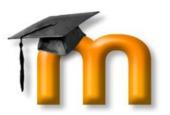

# Moodle Installation

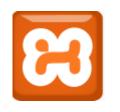

# Using XAMPP Server

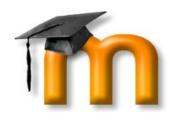

- X (cross-platform) A (Apache HTTP Server) M (MySQL) P (PHP)
   P (Perl)
- XAMPP is fully functional web server package.
- It is built to test web based programs on a personal computer.
- It is not meant for online access via the web on a production server.

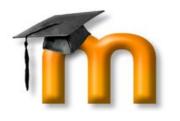

### Requirements

- Download the standard **Moodle** install package from Moodle.org
- Download the latest version of XAMPP from Apachefriends.org
- Install XAMPP
- Start XAMPP, which will start Apache and MySQL
- Confirm webserver is operating with the browser
- Unzip Moodle into the **htdocs** folder

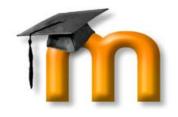

#### Cont...

- Use browser to **navigate** to Moodle
- Install Moodle, perhaps pausing to **update** some configuration files
- Create Admin user and Front Page settings.

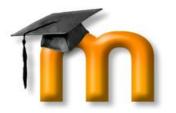

## Installing XAMPP

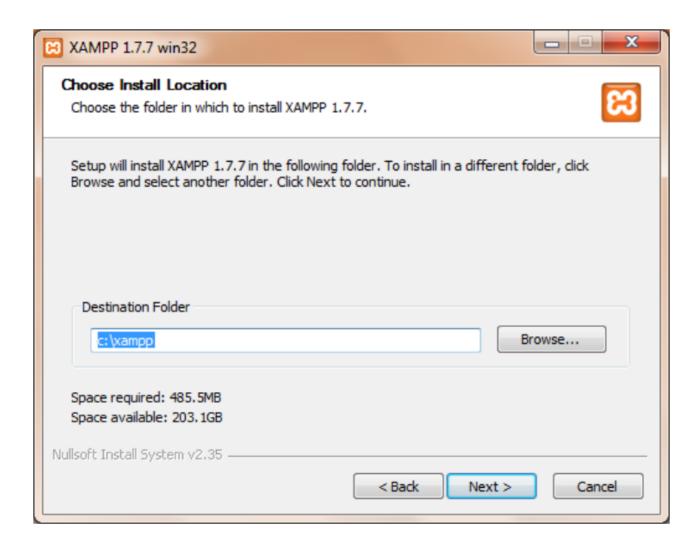

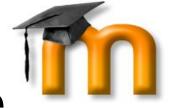

# Install Apache, MySQL, Filezilla Service

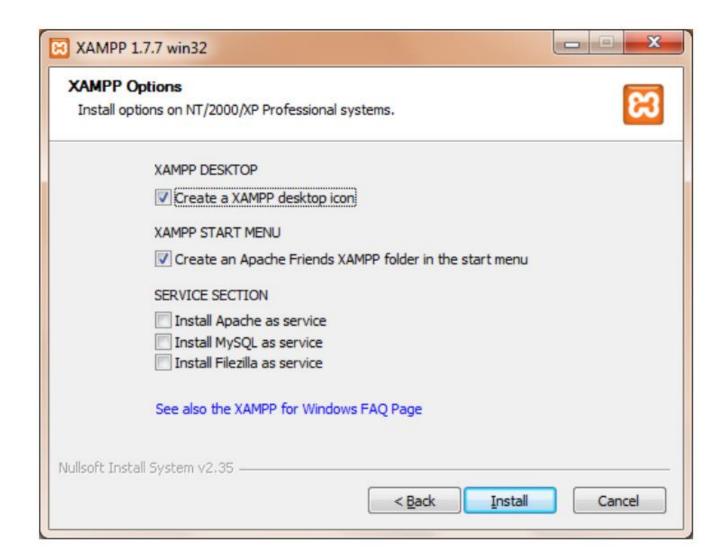

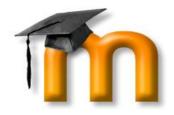

# Installing...

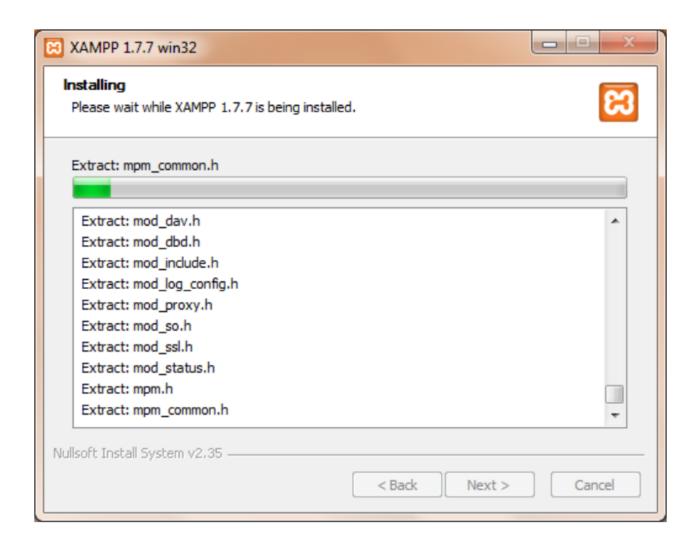

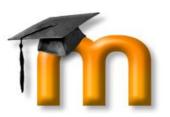

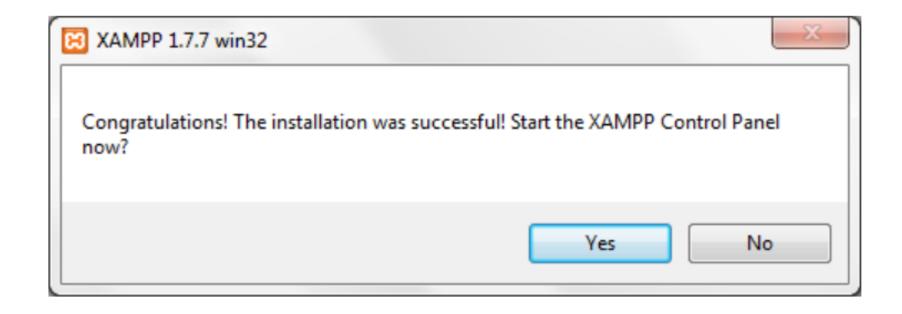

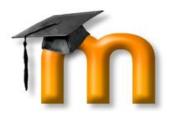

- 1. On the desktop, locate the shortcut XAMPP icon, double click on it, to launch the control panel.
- 2. In the folder where XAMPP has been installed, look for the XAMPP\_start, or XAMPP\_restart.
- 3. In the folder where XAMPP has been installed, look for the Apache start and MySQL start icons.

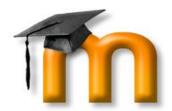

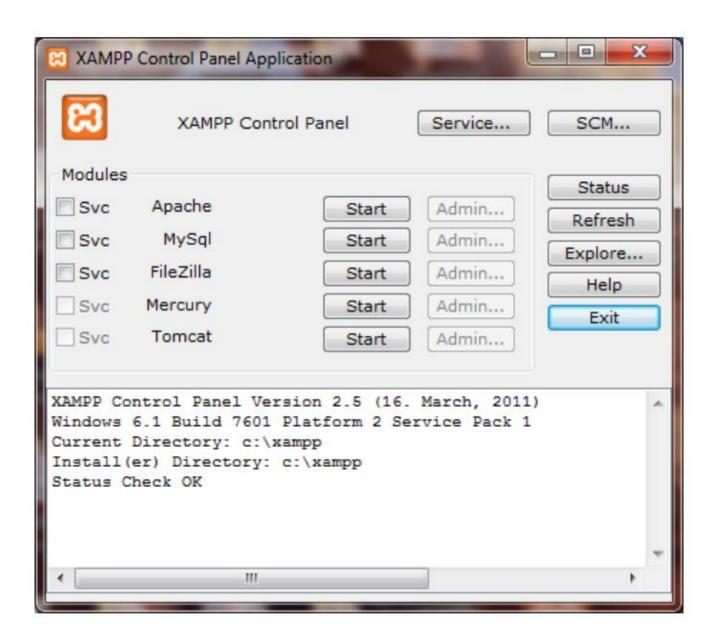

| apache_start.bat apache_stop.bat apache_stop. |                              |        |                   |
|----------------------------------------------------------------------------------------------------|------------------------------|--------|-------------------|
| ⑤ filezilla_setup.bat 1 KB MS-DOS Batch File   ⑥ filezilla_start.bat 1 KB MS-DOS Batch File   ⑥ filezilla_stop.bat 1 KB MS-DOS Batch File   ⑥ mercury_start.bat 1 KB MS-DOS Batch File   ⑥ mysql_start.bat 1 KB MS-DOS Batch File   ⑥ mysql_start.bat 1 KB MS-DOS Batch File   ⑥ mysql_stop.bat 1 KB MS-DOS Batch File   ⑥ mysql_stop.bat 1 KB Text Document   ⑥ passwords.txt 1 KB Text Document   ⑥ readme_de.txt 7 KB Text Document   ⑥ readme_en.txt 7 KB Text Document   ⑥ service.exe 60 KB Application   ⑥ setup_xampp.bat 1 KB MS-DOS Batch File   ⑥ Uninstall.exe 70 KB Application   ※ xampp_chkdll.exe 84 KB Application   ※ xampp_restart.exe 100 KB Application   ※ xampp_service_mercury.exe 72 KB Application   ※ xampp_start.exe 88 KB Application   ※ xampp_stop.exe 88 KB Application   ※ xampp-changes.txt 4 KB Text Document   ※ xampp-control.exe 144 KB Application                                                                                                    | apache_start.bat             | 1 KB   | MS-DOS Batch File |
| Image: Start Start Start 1 KB MS-DOS Batch File   Image: Start Start                                        | apache_stop.bat              | 1 KB   | MS-DOS Batch File |
| Image: Illa_stop.bat 1 KB MS-DOS Batch File   Image: Illa_stop.bat 1 KB MS-DOS Batch File   Image: Illa_stop.batch 1 KB MS-DOS Batch File   Image: Illa_stop.batch 1 KB MS-DOS Batch File   Image: Illa_stop.batch 1 KB MS-DOS Batch File   Image: Illa_stop.batch 1 KB MS-DOS Batch File   Image: Illa_stop.batch 1 KB MS-DOS Batch File   Image: Illa_stop.batch 1 KB MS-DOS Batch File   Image: Illa_stop.batch 1 KB MS-DOS Batch File   Image: Illa_stop.batch 1 KB MS-DOS Batch File   Image: Illa_stop.batch 1 KB MS-DOS Batch File   Image: Illa_stop.batch 1 KB MS-DOS Batch File   Image: Illa_stop.batch 1 KB MS-DOS Batch File   Image: Illa_stop.batch 1 KB MS-DOS Batch File   Illa_stop.batch 1 KB MS-DOS Ba                                                                                                    | 🕶 filezilla_setup.bat        | 1 KB   | MS-DOS Batch File |
| Image: mercury_start.bat 1 KB MS-DOS Batch File   Image: mercury_stop.bat 1 KB MS-DOS Batch File   Image: mysql_start.bat 1 KB MS-DOS Batch File   Image: mysql_start.bat 1 KB MS-DOS Batch File   Image: mysql_stop.bat 1 KB MS-DOS Batch File   Image: mysql_stop.bat 1 KB MS-DOS Batch File   Image: mysql_start.bat 1 KB MS-DOS Batch File   Image: mysql_start.bat 1 KB MS-DOS Batch File   Image: mysql_start.bat 1 KB MS-DOS Batch File   Image: mysql_start.bat 1 KB MS-DOS Batch File   Image: mysql_start.bat 1 KB MS-DOS Batch File   Image: mysql_start.bat 1 KB MS-DOS Batch File   Image: mysql_start.bat 1 KB MS-DOS Batch File   Image: mysql_start.bat 1 KB MS-DOS Batch File   Image: mysql_start.bat 1 KB MS-DOS Batch File   Image: mysql_start.bat 1 KB MS-DOS Batch File   Image: mysql_start.bat 1 KB MS-DOS Batch File   Image: mysql_start.batch 1 KB MS-DOS Batch File   Image: mysql_start.batch 1 KB MS-DOS Batch File   Image: mysql_start.batch 1 KB MS-DOS Batch File   Image: mysql_start.batch 1 KB MS-DOS Batch File   Image: mysql_start.batch 1 KB MS-DOS Batch File   Image: mysql_start.batch 1 KB MS-DOS Batch File   Image: mysql_start.batch 1 KB MS-DOS Batch File   Image: mysql_start.batch 1 KB MS-DOS Batch File   Image: mysql_start.batch 1 KB MS-DOS Batch File   Image: mysql_start.batch 1 KB MS-DOS Batch File <td>🕶 filezilla_start.bat</td> <td>1 KB</td> <td>MS-DOS Batch File</td>                                                                                                    | 🕶 filezilla_start.bat        | 1 KB   | MS-DOS Batch File |
| Image: more cury_stop.bat 1 KB MS-DOS Batch File   Image: mysql_start.bat 1 KB MS-DOS Batch File   Image: mysql_stop.bat 1 KB MS-DOS Batch File   Image: mysql_stop.bat 1 KB MS-DOS Batch File   Image: passwords.txt 1 KB Text Document   Image: passwords.txt 1 KB Text Document   Image: passwords.txt 7 KB Text Document   Image: passwords.txt 7 KB Text Document   Image: passwords.txt 1 KB MS-DOS Batch File   Image: passwords.txt 1 KB MS-DOS Batch File   Image: passwords.txt 1 KB MS-DOS Batch File   Image: passwords.txt 1 KB MS-DOS Batch File   Image: passwords.txt 1 KB MS-DOS Batch File   Image: passwords.txt 1 KB MS-DOS Batch File   Image: passwords.txt 1 KB MS-DOS Batch File   Image: passwords.txt 1 KB MS-DOS Batch File   Image: passwords.txt 1 KB MS-DOS Batch File   Image: passwords.txt 1 KB MS-DOS Batch File   Image: passwords.txt 2 KB Application   Image: passwords.txt 4 KB Application   Image: passwords.txt 4 KB Text Document   Image: passwords.txt 4 KB Text Document   Image: passwords.txt 4 KB Text Document   Image: passwords.txt 4 KB Text Document   Image: passwords.txt 4 KB Text Document   Image: passwords.txt 4 KB Text Document   Image: passwords.txt 4 KB Text Document   Image: passwords.txt 4 KB Text Document   Image: passwords.txt 4 KB Text D                                                                                                    | 🕶 filezilla_stop.bat         | 1 KB   | MS-DOS Batch File |
| Imposql_start.bat 1 KB MS-DOS Batch File   Imposql_stop.bat 1 KB MS-DOS Batch File   Imposql_stop.bat 1 KB MS-DOS Batch File   Imposployed passwords.txt 1 KB Text Document   Imposployed passwords.txt 1 KB Text Document   Imposployed passwords.txt 7 KB Text Document   Imposployed passwords.txt 7 KB Text Document   Imposployed passwords.txt 1 KB MS-DOS Batch File   Imposployed passwords.txt 1 KB MS-DOS Batch File   Imposployed passwords.txt 1 KB MS-DOS Batch File   Imposployed passwords.txt 1 KB MS-DOS Batch File   Imposployed passwords.txt 1 KB MS-DOS Batch File   Imposployed passwords.txt 1 KB MS-DOS Batch File   Imposployed passwords.txt 1 KB MS-DOS Batch File   Imposployed passwords.txt 1 KB MS-DOS Batch File   Imposployed passwords.txt 2 KB Application   Imposployed passwords.txt 2 KB Application   Imposployed passwords.txt 3 KB Application   Imposployed passwords.txt 4 KB Text Document   Imposployed passwords.txt 4 KB Text Document   Imposployed passwords.txt 4 KB Text Document   Imposployed passwords.txt 4 KB Text Document   Imposployed passwords.txt 4 KB Application                                                                                                    | mercury_start.bat            | 1 KB   | MS-DOS Batch File |
| mysql_stop.bat  passwords.txt  1 KB Text Document  readme_de.txt  readme_en.txt  readme_en.txt  f KB Text Document  readme_en.txt  f KB Text Document  kereadme_en.txt  f KB Text Document  kereadme_en.txt  f KB Text Document  f KB Text Document  f KB Text Document  f KB MS-DOS Batch File  f KB MS-DOS Batch File  f KB | mercury_stop.bat             | 1 KB   | MS-DOS Batch File |
| passwords.txt  readme_de.txt  readme_en.txt  readme_en.txt  readme_en.txt  readme_en.txt  readme_en.txt  readme_en.txt  readme_en.txt  readme_en.txt  readme_en.txt  readme_en.txt  readme_en.txt  readme_en.txt  readme_en.txt  readme_en.txt  readme_en.txt  readme_en.txt  readme_en.txt  readme_en.txt  readme_en.txt  rext Document  Readme_de.txt  rext Document  readme_de.txt  rext Document  readme_en.txt  rext Document  readme_en.txt  readme_en.txt  rext Document  readme_de.txt  rext Document  readme_de.txt  readme_de.txt  readme_de.txt  readm | mysql_start.bat (2)          | 1 KB   | MS-DOS Batch File |
| readme_de.txt 7 KB Text Document readme_en.txt 7 KB Text Document readme_en.txt 7 KB Text Document readme_en.txt 7 KB Text Document readme_en.txt 7 KB Text Document readme_en.txt 7 KB Text Document readme_en.txt 7 KB Text Document readme_en.txt 7 KB Text Document readme_de.txt 7 KB Text Document readme_de.txt 7 KB Text Document readme_de.txt 7 KB Text Document readme_en.txt 7 KB Text Document readme_en.txt 7 KB Text Document                                                                                                    | mysql_stop.bat               | 1 KB   | MS-DOS Batch File |
| readme_en.txt 7 KB Text Document  readme_en.txt 7 KB Text Document  readme_en.txt 7 KB Text Document  readme_en.txt 7 KB Text Document  readme_en.txt 7 KB Text Document  readme_en.txt 7 KB Application  1 KB MS-DOS Batch File  readme_en.txt 7 KB Text Document  readme_en.txt 7 KB Text Document  readme_en.txt 7 KB Application  1 KB MS-DOS Batch File  readme_en.txt 7 KB Application  readme_en.txt 7 KB Application  readme_en.txt 7 KB Application  readme_en.txt 7 KB Application  readme_en.txt 7 KB Application  readme_en.txt 8 KB Application  readme_en.txt 8 KB Application  readme_en.txt 8 KB Application  readme_en.txt 8 KB Application  readme_en.txt 8 KB Application  readme_en.txt 8 KB Application  readme_en.txt 8 KB Application  readme_en.txt 8 KB Application  readme_en.txt 8 KB Application                                                                                                    | passwords.txt                | 1 KB   | Text Document     |
| service.exe 60 KB Application setup_xampp.bat 1 KB MS-DOS Batch File Uninstall.exe 70 KB Application xampp_chkdll.exe 84 KB Application xampp_cli.exe 100 KB Application xampp_restart.exe 88 KB Application xampp_service_mercury.exe 72 KB Application xampp_start.exe 88 KB Application xampp_start.exe 88 KB Application xampp_stop.exe 88 KB Application xampp_changes.txt 4 KB Text Document xampp-control.exe 144 KB Application                                                                                                    | readme_de.txt                | 7 KB   | Text Document     |
| Setup_xampp.bat 1 KB MS-DOS Batch File   Uninstall.exe 70 KB Application   xampp_chkdll.exe 84 KB Application   xampp_cli.exe 100 KB Application   xampp_restart.exe 88 KB Application   xampp_service_mercury.exe 72 KB Application   xampp_start.exe 88 KB Application   xampp_stop.exe 88 KB Application   xampp-changes.txt 4 KB Text Document   xampp-control.exe 144 KB Application                                                                                                    | readme_en.txt                | 7 KB   | Text Document     |
| Uninstall.exe    Xampp_chkdll.exe                                                                                                    | service.exe                  | 60 KB  | Application       |
| Xampp_chkdll.exe 84 KB Application   Xampp_cli.exe 100 KB Application   Xampp_restart.exe 88 KB Application   Xampp_service_mercury.exe 72 KB Application   Xampp_start.exe 88 KB Application   Xampp_stop.exe 88 KB Application   Xampp-changes.txt 4 KB Text Document   Xampp-control.exe 144 KB Application                                                                                                    | setup_xampp.bat              | 1 KB   | MS-DOS Batch File |
| <pre>xampp_cli.exe</pre>                                                                                                    | Uninstall.exe                | 70 KB  | Application       |
| <pre>xampp_restart.exe</pre> xampp_service_mercury.exe  xampp_start.exe  xampp_start.exe  xampp_stop.exe  xampp-changes.txt  xampp-control.exe  xampp-control.exe  88 KB Application  88 KB Application  4 KB Text Document  144 KB Application  144 KB Application  88 KB Application  88 KB Application  89 KB Application  80 KB Application  80 KB Application  80 KB Application  81 KB Application  81 KB Text Document  81 KB Application  82 KB Application  83 KB Application  84 KB Text Document  85 KB Application  86 KB Application  87 KB Application  88 KB Application  88 KB Application  88 KB Application  88 KB Application  88 KB Application  88 KB Application  88 KB Application  88 KB Application  88 KB Application  88 KB Application  88 KB Application  88 KB Application  88 KB Application  88 KB Application  88 KB Application  98 KB Application  98 KB Applica | xampp_chkdll.exe             | 84 KB  | Application       |
| <pre>xampp_service_mercury.exe</pre>                                                                                                    | xampp_cli.exe                | 100 KB | Application       |
| xampp_start.exe xampp_stop.exe xampp-changes.txt xampp-control.exe 88 KB Application 4 KB Text Document 144 KB Application                                                                                                    | <pre>xampp_restart.exe</pre> | 88 KB  | Application       |
| xampp_stop.exe 88 KB Application xampp-changes.txt xampp-control.exe 144 KB Application                                                                                                    | xampp_service_mercury.exe    | 72 KB  | Application       |
| xampp-changes.txt 4 KB Text Document  xampp-control.exe 144 KB Application                                                                                                    | <pre>xampp_start.exe</pre>   | 88 KB  | Application       |
| xampp-control.exe 1144 KB Application                                                                                                    | <pre>xampp_stop.exe</pre>    | 88 KB  | Application       |
|                                                                                                    | xampp-changes.txt            | 4 KB   | Text Document     |
| xampp-portcheck.exe 142 KB Application                                                                                                    | xampp-control.exe (1)        | 144 KB | Application       |
|                                                                                                    | xampp-portcheck.exe          | 142 KB | Application       |

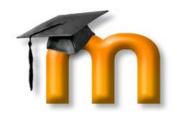

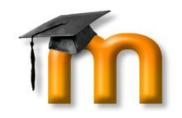

### Install PHP curl Library

- Open the php.ini file found in the php/php.ini folder
- Find the line: ; extension=php\_curl.dll.
- Remove the ; at the beginning of the line.
- Restart Apache if necessary.

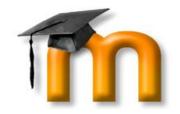

### Create the MySQL Database

- To create a MySQL database for the Moodle "site" use the phpMyAdmin utility included with XAMPP.
  - To access this launch the web browser, type <a href="http://localhost/xampp">http://localhost/xampp</a> in the address bar.
  - The XAMPP default page will be displayed, click the link for preferred language, say English.
  - From the menu on the left, click on "phpMyAdmin".

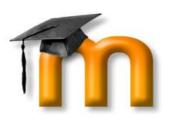

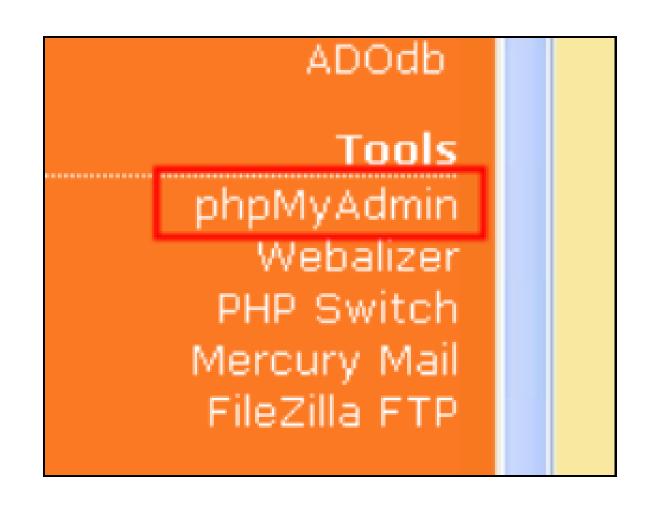

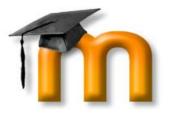

• When phpMyAdmin has launched in the browser window, enter the name of database in the "Create new database".

| MySQL localhost                             |           |   |  |  |
|---------------------------------------------|-----------|---|--|--|
| Create new database 🔞                       |           |   |  |  |
| moodle                                      | Collation | ~ |  |  |
| Create                                      |           |   |  |  |
| MySQL connection collation: utf8_general_ci |           |   |  |  |

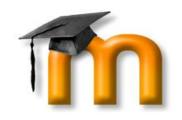

# MySQL Security

| g Pri                           | vileges   | <b>Drop</b> |                |       |          |
|---------------------------------|-----------|-------------|----------------|-------|----------|
| Users having access to "moodle" |           |             |                |       |          |
| User                            | Host      | Type        | Privileges     | Grant | Action   |
| root                            | 127.0.0.1 | global      | ALL PRIVILEGES | Yes   | <b>ॐ</b> |
| root                            | localhost | global      | ALL PRIVILEGES | Yes   | <b>ॐ</b> |

# Extract Standard Moodle Package Files

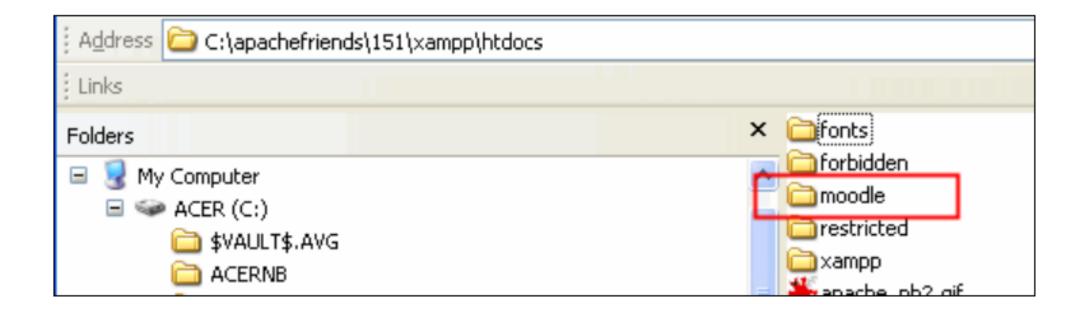

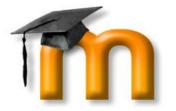

#### Start of Initial Moodle Install

• In Web browser, type the path to the folder containing the Moodle files in the address bar.

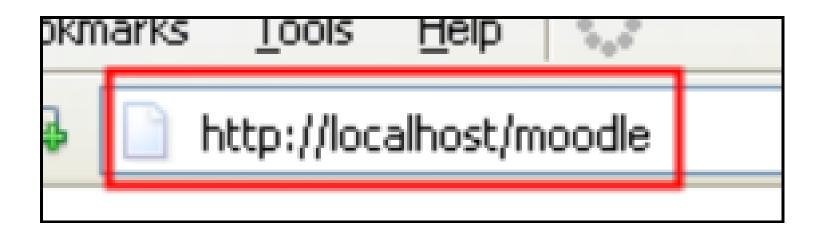

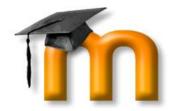

### Choose a Language

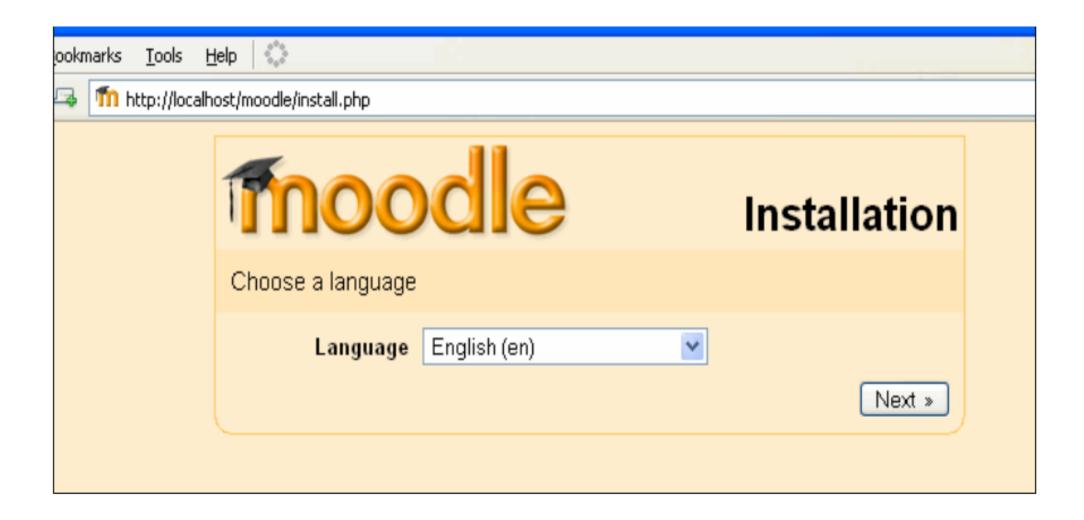

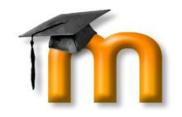

### Diagnostic Report

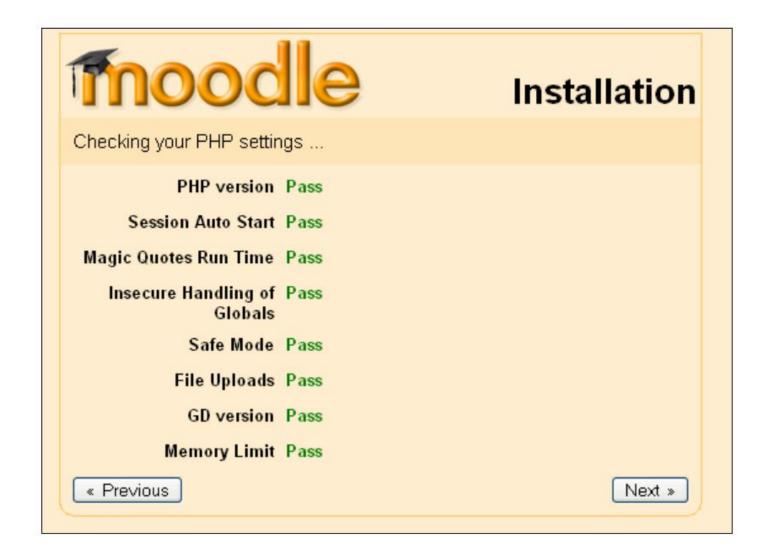

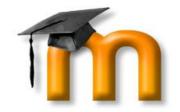

#### Path for Moodle Installation

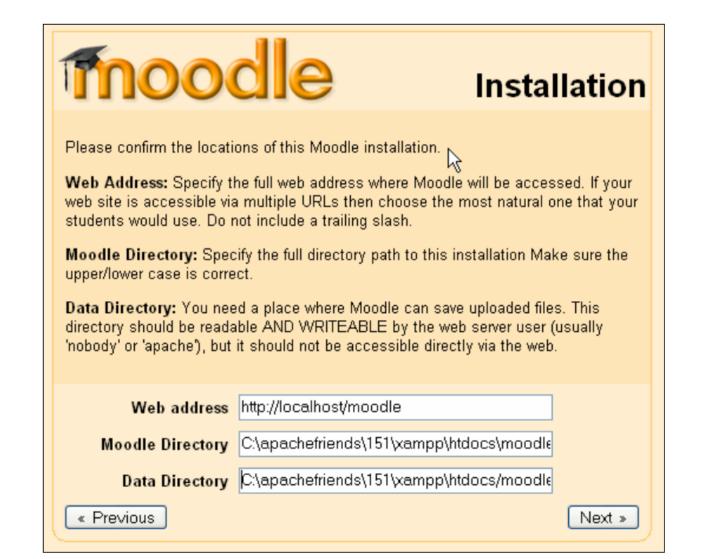

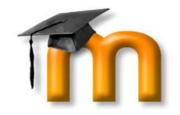

## MySQL Database Settings

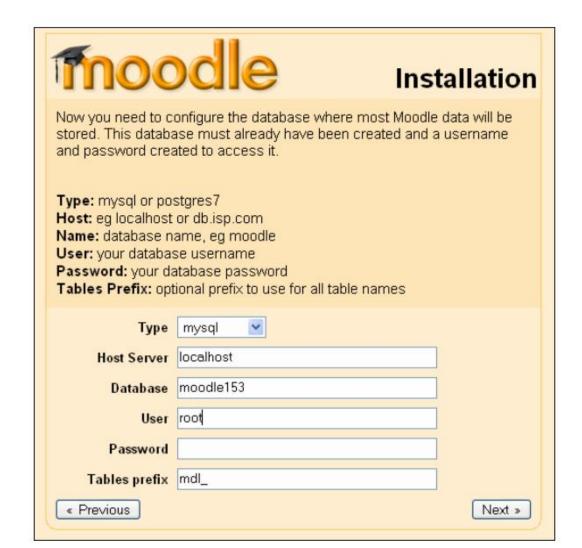

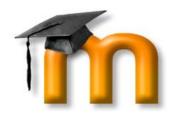

#### Server Checks

|               | Ser         | ver Checks                                                                                                    |        |
|---------------|-------------|----------------------------------------------------------------------------------------------------|--------|
| Name          | Information | Report                                                                                                    | Status |
|               |             | should be installed and enabled for best results                                                                     |        |
| php_extension | curi        | Installing the optional cURL library is highly recommended in order to enable Moodle Networking functionality.       | Check  |
|               |             | should be installed and enabled for best results                                                                     |        |
| php_extension | openssi     | Installing the optional OpenSSL<br>library is highly recommended – it<br>enables Moodle Networking<br>functionality. | Check  |
| unicode       |             | must be installed and enabled                                                                                        | ок     |
| database      | mysql       | Oversion 4.1.16 is required and you are running 5.1.33                                                               | ок     |
| php           |             | version 4.3.0 is required and you are running 5.2.9                                                                  | OK     |

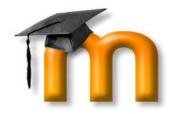

#### Moodle Install Confirm

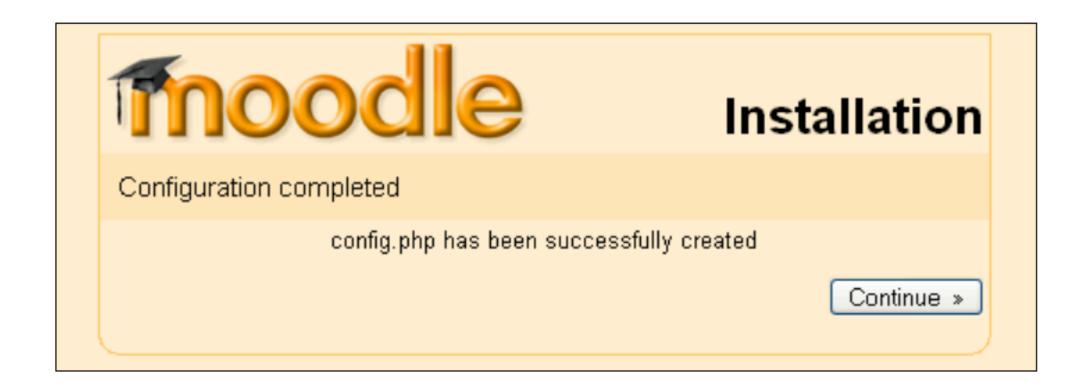

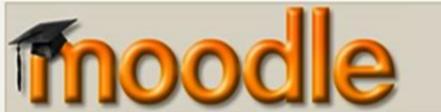

#### **Moodle Demonstration Site**

Welcome! This site is for you to try using the most recent stable released version of Moodle and to explore some courses which demonstrate a few of Moodle's many features. (More demo courses are coming soon!)

Here are some demo accounts for you to use:

Admin - username "admin", password "demo"

Teacher - username "teacher", password "demo"

Student - username "student", password "demo"

The database and files are erased and restored to a clean state every hour on the hour, so don't worry if you make a mess.

Also note that you might not be the only person using one of the demo accounts at the same time, so you may see unexpected things happen occasionally.

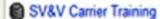

#### Corsi disponibili

#### Monitoraggio2009

Teacher Ramesh Manza

#### **Higher Education Film Studies Module**

Teacher Ramesh Manza

popular film. It ran as an e-learning Module for the University of Southern Denmark in March 2005, delivered by Dr. Deneka MacDonald, and is now being used, with Denmark's permission, as a demonstration module. Artwork for the course is

This course explores the tensions between technology and culture as represented in

courtesy of Alex Ronald, Judge Dredd & 2000 AD Copyright © Rebellion A/S 2004.

-

Username
Password
Login
Inizia adesso a creare un nuovo
Dimenticata la password?

Utenti collegati
(ultimi 5 minuti)
Teacher Demo

Login

#### **Moodle Announcements**

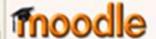

Sam Student
Utente ospite

New system administrator for moodle.org

Introduction to Moodle Programming

Moodle.org has a new look for 2009!

Job offered at Moodle HQ

SCORM module improvements

Sto sorgente...

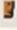

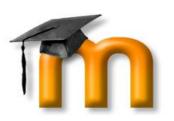

# Features of Moodle Features of Moodle

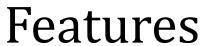

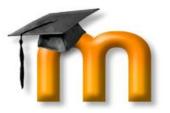

Forum: you can discuss with all other registered user about many issues.

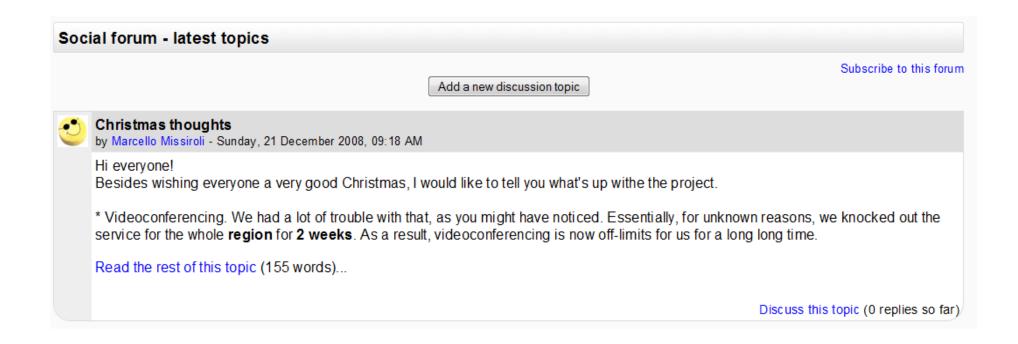

#### **Features**

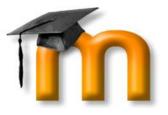

Chat: you can talk about what you want in real time with classmate and professor.

| 11:57: Matteo Carbone has left this chat         | Marco Meschiari                   |
|--------------------------------------------------|-----------------------------------|
| 11:57: Matteo Carbone has just entered this chat |                                   |
| 11:58 Marco: good morning                        | Matteo Carbone<br>Idle 00:35 beep |
| 11:58 Matteo: good morning mate                  |                                   |
|                                                  |                                   |
| >>                                               |                                   |

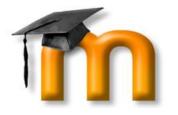

Calendar: if you're a professor, you can program lessons, tests and more. Students can consult this section as a reminder for future commitments.

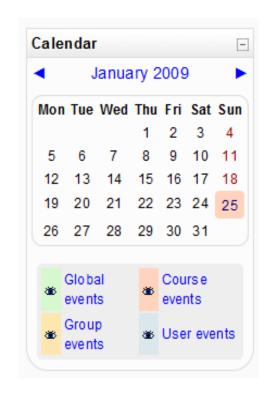

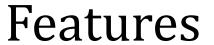

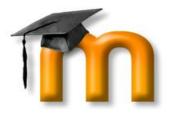

Lesson: Moodle provides teacher many ways to set up their own lessons and courses and to keep them under control.

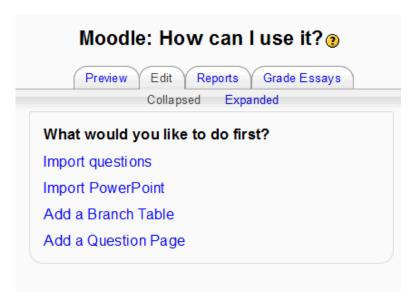

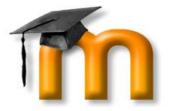

Wiki and Glossary: collaboration is the key word of moodle, which has several functions to work in group.

| Search Search full text                                                                                                    |
|----------------------------------------------------------------------------------------------------|
| Add a new entry                                                                                                    |
| Browse by alphabet   Browse by category   Browse by date   Browse by Author                                                |
| Browse the glossary using this index                                                                                       |
| Special   A   B   C   D   E   F   G   H   I   J   K   L   M   N   O P   Q   R   S   T   U   V   W   X   Y   Z   <b>ALL</b> |
| Page: 1 2 3 (Next) ALL                                                                                                    |
|                                                                                                    |
| A                                                                                                    |
| Artificial Intelligence<br>by Deneka MacDonald - Tuesday, 24 June 2008, 02:19 AM                                           |

Artificial Intelligence (or AI), also known as machine intelligence, is defined as intelligence exhibited by anything manufactured (i.e.

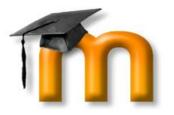

Quizzes and Tests: there are many ways to evaluate the preparation of the students.. or to have fun with questions of any arguments!

| 1 ≰<br>Marks:/1 | Listen to this greeting:       |   |            |  |  |  |  |  |
|-----------------|--------------------------------|---|------------|--|--|--|--|--|
|                 | What language is being spoken? |   |            |  |  |  |  |  |
|                 | Choose one answer.             | 0 | a. Spanish |  |  |  |  |  |
|                 |                                | 0 | b. German  |  |  |  |  |  |
|                 |                                | 0 | c. English |  |  |  |  |  |
|                 |                                | 0 | d. French  |  |  |  |  |  |
|                 | Submit                         |   |            |  |  |  |  |  |

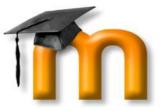

### ...and more!

Moodle has got really many functions! And they are all easily manageable.

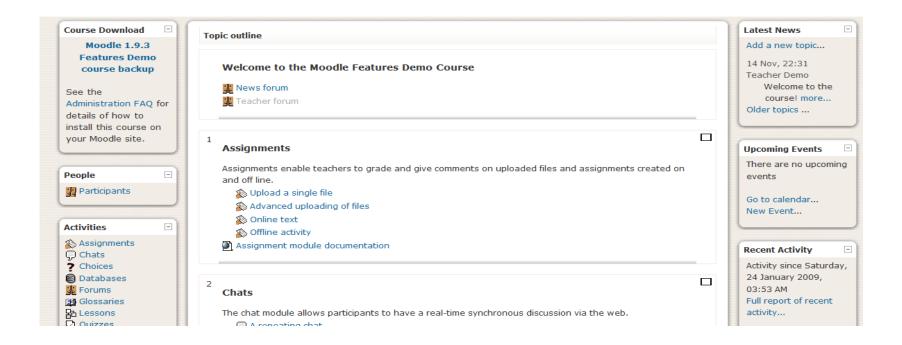

# Let's Try!

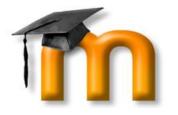

- And now, after all this chatting, it's time to work!
- Let's enter the world of Moodle, and try to answer to a simple quiz! We are going to learn how to do it step by step;
  - First of all we must be registered in Moodle. If we are, we should only login from the panel in the top of the page

You are not logged in. (Login

English (en)

# Returning to this web site? Login here using your username and password (Cookies must be enabled in your browser) (2) Username mat Password Login Some courses may allow guest access Login as a guest Forgotten your username or password? Yes, help me log in

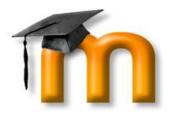

# Let's Try: Quiz

 Now we should select the quiz from the right page of our moodle website.

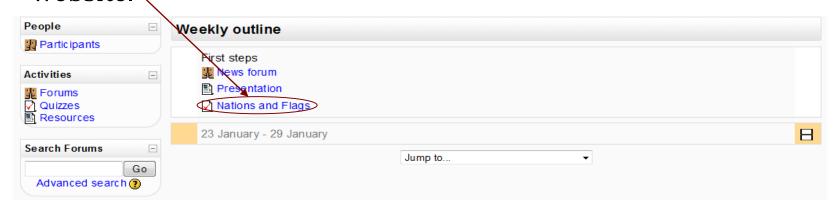

• Then, check that the quiz is the one we want; select it trought the button "Attempt quiz now"!

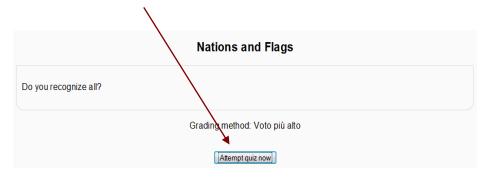

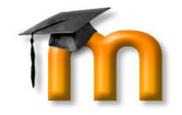

# Quiz: Flags and Nations

- The first question! Can you tell me what's the right answer?
- Yeah, that's India's flag!
- So, we select it, and then we press the Submit button!

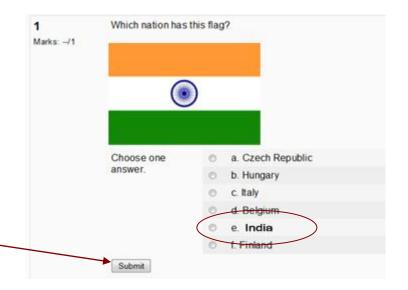

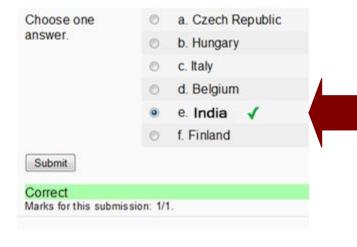

Moodle confirms our answer.. we have collected 1 mark!

# Quiz: Flags and Nations

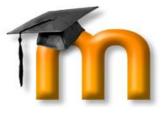

- In the same way, we can complete the entire quiz!
- Alternatively, we can select all the answers, and then press the button "Submit all and finish" at the end of the page

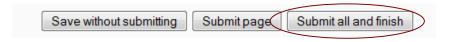

- to confirm our choices all in one time.
- A dialog box will appear to make sure we have selected the desired answers; press ok, and go to the results!

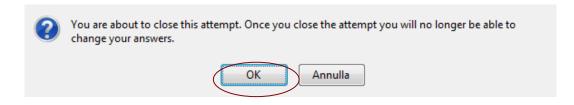

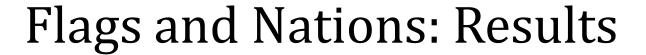

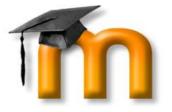

• Finally, we are arrived at the results page! Here we can take a look at our performance, with some statistical information;

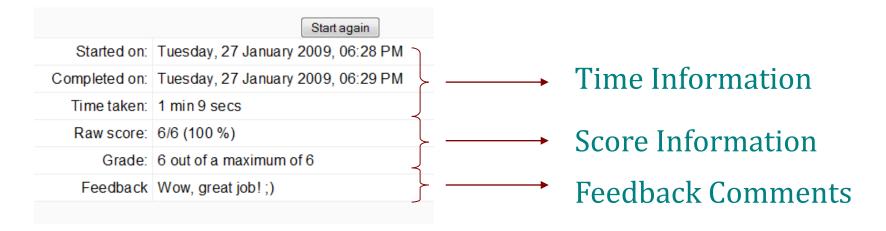

• We can repeat the quiz (if this option is enabled), simply by pressing "Start again" button.

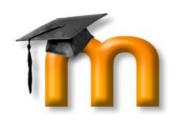

# Moodle for Faculty

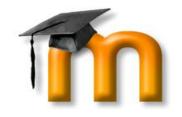

### Moodle Software

- Designed by faculty, for faculty
- Used at over 1900 sites worldwide
- Built to be lightweight, intuitive, and feature rich.

### Benefits for faculty

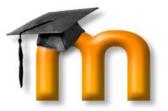

- Customizable
- Visual HTML editor
- Built-in Multimedia support (mp3, flash, video)

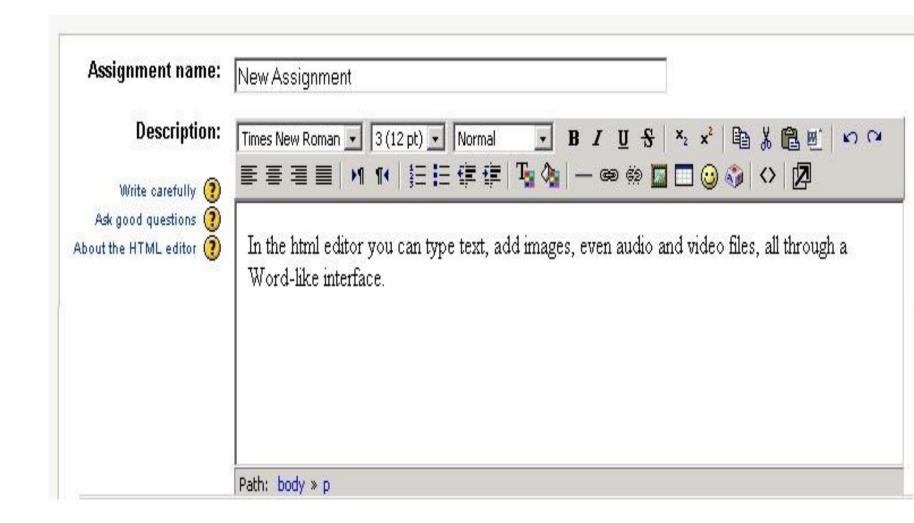

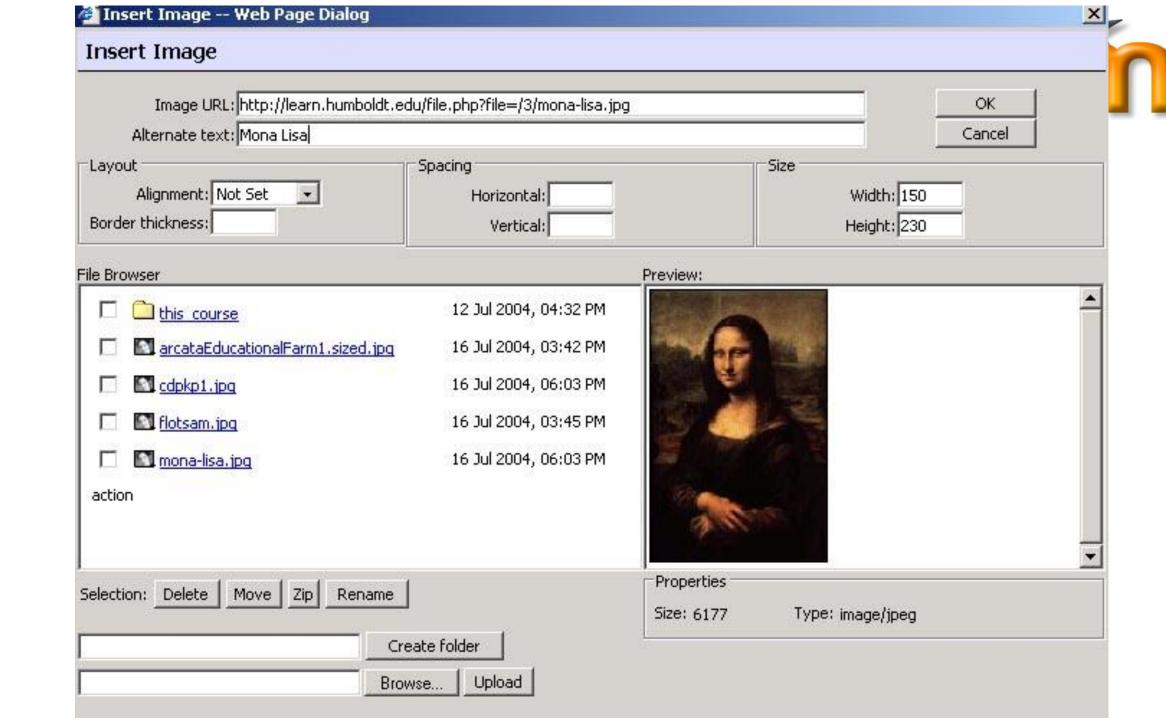

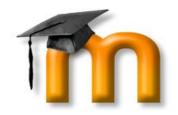

### Flexible Assessment Tools

- Timed Quizzes, Random Question Support, Cluster Support, Short Essay, etc.
- Multiple Quiz Import Formats.

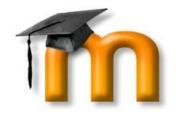

# Multiple Quiz Import Formats

|              | Impor                                          | t Questions ②                |
|--------------|------------------------------------------------|------------------------------|
| File Format: | gift                                           | <b>-</b>                     |
|              | aiken                                          |                              |
| Upload:      | aon<br>blackboard<br>coursetestmanager<br>gift | Browse                       |
|              | missingword<br>Multianswer<br>qti              | hael Penney (Logout)   demo1 |

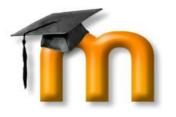

### Multiple Quiz Import Formats

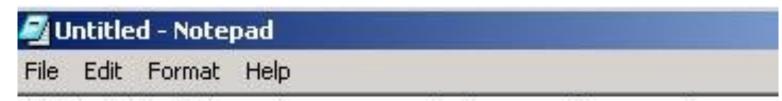

Which LMS has the most quiz import formats?

- \*A) Moodle
- B) ATutor
- C) Claroline
- D) Blackboard
- E) WebCT
- F\ lliac

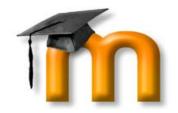

### In Context Help

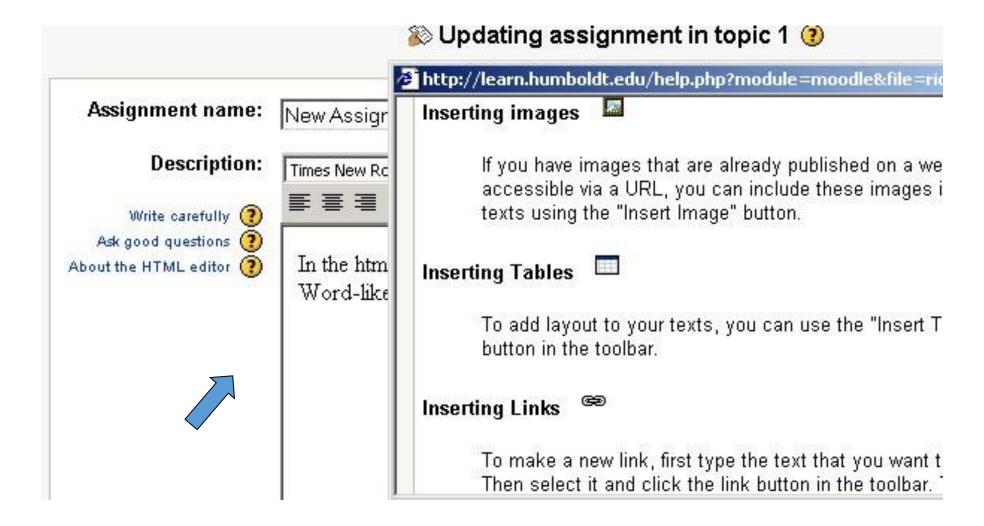

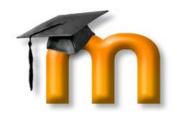

### Many Assessable Activities

- Glossary
- Journal
- Forums
- Workshop
- etc

### Online Presentations

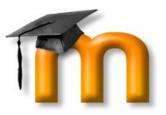

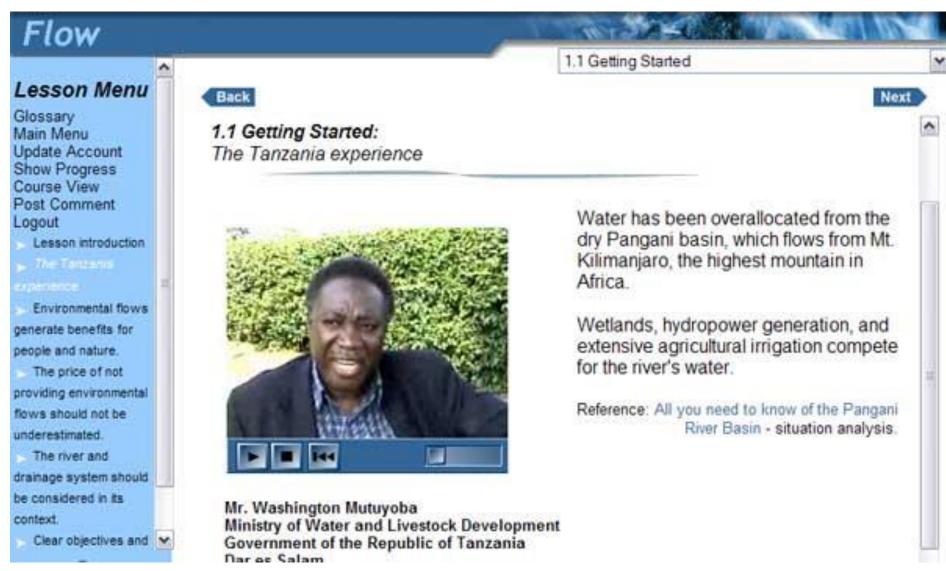

# Set Course Timings From One Place

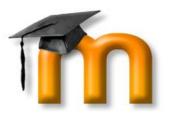

| Click the section's name to set display times for individual activities. |                 |       |             |        |      |         |  |  |  |
|--------------------------------------------------------------------------|-----------------|-------|-------------|--------|------|---------|--|--|--|
|                                                                          |                 | Comm  | it Changes  |        |      |         |  |  |  |
|                                                                          |                 | Day   | Month       | Year   | Hour | Minutes |  |  |  |
| 1 Course<br>Information                                                  | Available from: | 18 💌  | September 🕶 | 2004 🕶 | 00 🕶 | 00 🕶    |  |  |  |
|                                                                          | Deadline:       | N/A 🕶 | N/A 🕶       | N/A 🕶  | 00 🕶 | 00 🕶    |  |  |  |
| 2 Second Topic                                                           | Available from: | N/A ✓ | N/A         | N/A 💌  | 00 🕶 | 00 🕶    |  |  |  |
|                                                                          | Deadline:       | N/A 🕶 | N/A 💌       | N/A 🕶  | 00 🕶 | 00 🕶    |  |  |  |
| 3 Third Tonic                                                            | Available       | N/A V | N/A 💌       | N/A V  | 00 ~ | 00 🗸    |  |  |  |

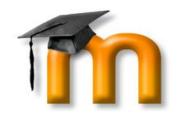

# **Grade Book With Nice Categorization**

### All Grades by Category

| student             | Final Exam (10.00%) |          |               | Homework (15.00%) |          |               | Quiz (20.00%) |          |               | Total      |        |                   |
|---------------------|---------------------|----------|---------------|-------------------|----------|---------------|---------------|----------|---------------|------------|--------|-------------------|
|                     | points(11)          | raw<br>% | weighted<br>% | points(38)        | raw<br>% | weighted<br>% | points(36)    | raw<br>% | weighted<br>% | points(85) | raw %  | weighted<br>%(45) |
| Mihalek,<br>Richard | -                   | 0.00     | 0.00          | 13                | 34.21    | 5.13          | 26            | 72.22    | 14.44         | 39         | 45.88% | 19.57%            |
| McLain,<br>Christie | -                   | 0.00     | 0.00          | 6                 | 15.79    | 2.37          | 25            | 69.44    | 13.89         | 31         | 36.47% | 16.26%            |
| Laine, Eli          | -                   | 0.00     | 0.00          | 3                 | 7.89     | 1.18          | 19            | 52.78    | 10.56         | 22         | 25.88% | 11.74%            |
| Farley,<br>Kevin    | -                   | 0.00     | 0.00          | 23                | 60.53    | 9.08          | 27            | 75.00    | 15.00         | 50         | 58.82% | 24.08%            |
|                     | _                   | 0.00     | 0.00          | 22                | 57.89    | 8.68          | 18            | 50.00    | 10.00         | 40         | 47.06% | 18.68%            |

# Advantages

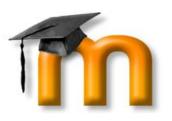

- More flexible assessment tools
- Timed assessments work
- More types of gradable activities
- Can be modified to meet specific education
- Custom languages
- No student limits
- Online shared folders
- Integrated ePortfolios

# Support

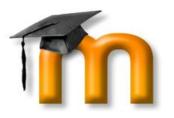

- Teacher manual under help
- Tools information and demonstrations in the Introduction to Moodle course
- Free training sessions or one-on-one sessions
- Free course development support

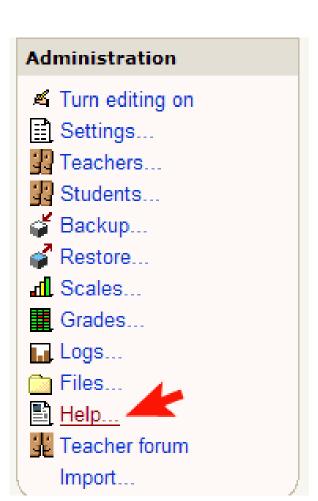

### Moodle 2.7 Overview

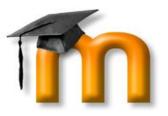

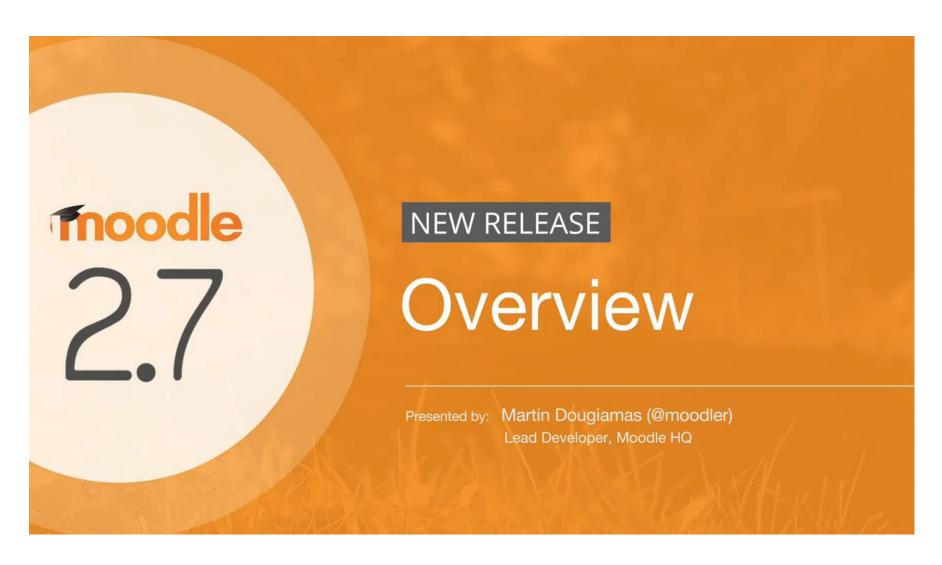

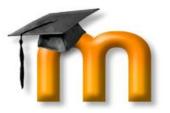

# Thank You